2010年1月25 日

# **CAMCORE EX** 新モジュール 『 3Dゲート』モジュールのご紹介

# ANDOR

http://www.andor.co.jp/

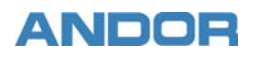

「3Dゲート」はCAMCORE EX上で動作する3Dデータの有効活用を目的とした製品です。

主に、3Dデータを2D変換する際の手間を大幅に削減でき、2次元CAD画面上で側面図や断面図の作成が可能なので、3Dデー タに不慣れな方でも戸惑う事無くオペレーションできます。

設計から製造まで幅広い分野で活用されている3Dデータの利点を、2次元CAD/CAMに取り入れる事によって、新しい視点で の工数削減が実現できます。

## こんな方にベストマッチな製品です

■3Dデータを扱った事は無いが、これから3Dデータでの受注を考えている方

■3Dデータを2D変換して図面を扱っている方

■3次元CAMの2次元加工パスに不満をお持ちの方

■3次元CAMと2次元CAMの使い分けを行っているが、データの受け渡しが手間だと感じている方

■3Dデータは3次元CAMでパス生成を行うものだと思っている方

## 主な特徴

■3DCADで信頼性の高い「Parasolidエンジン」を採用 ■多様なフォーマット「Parasolid、ACIS、IGES、STEP」に対応 ■3Dデータのダイレクト計測や印刷が可能 ■CAD画面上で側面図、アイソメ図、断面図の作成が可能 ■2D変換は加工を意識した滑らかな円弧に変換 ■3DデータはCAD図面に埋め込まれる為、データの管理が楽

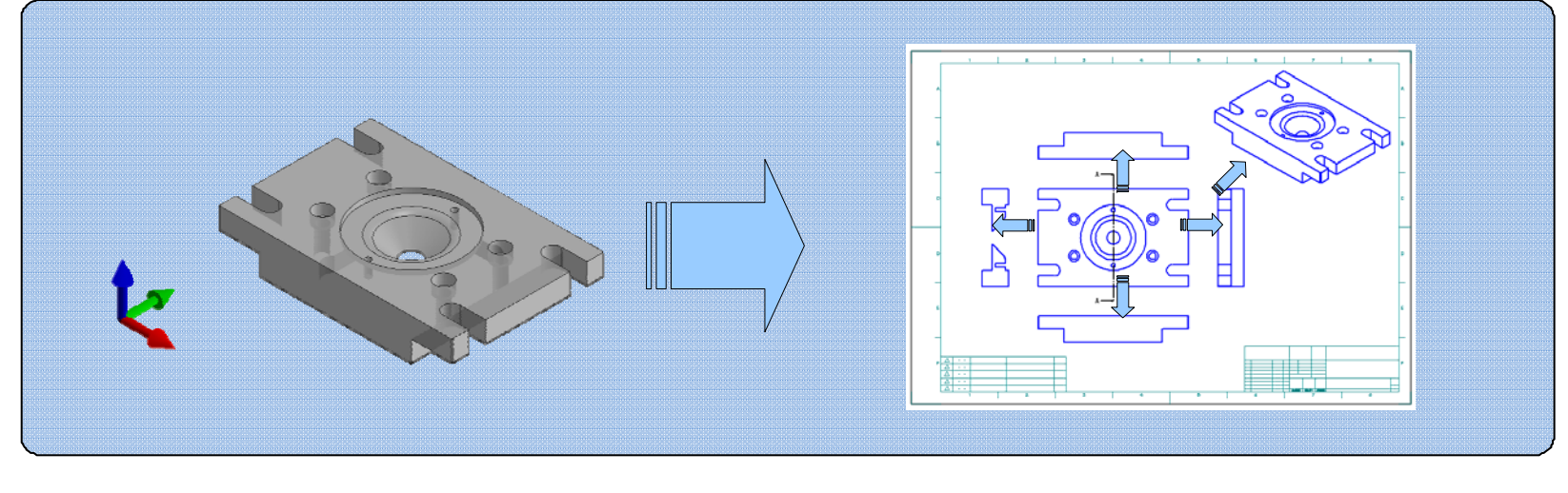

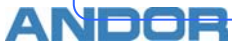

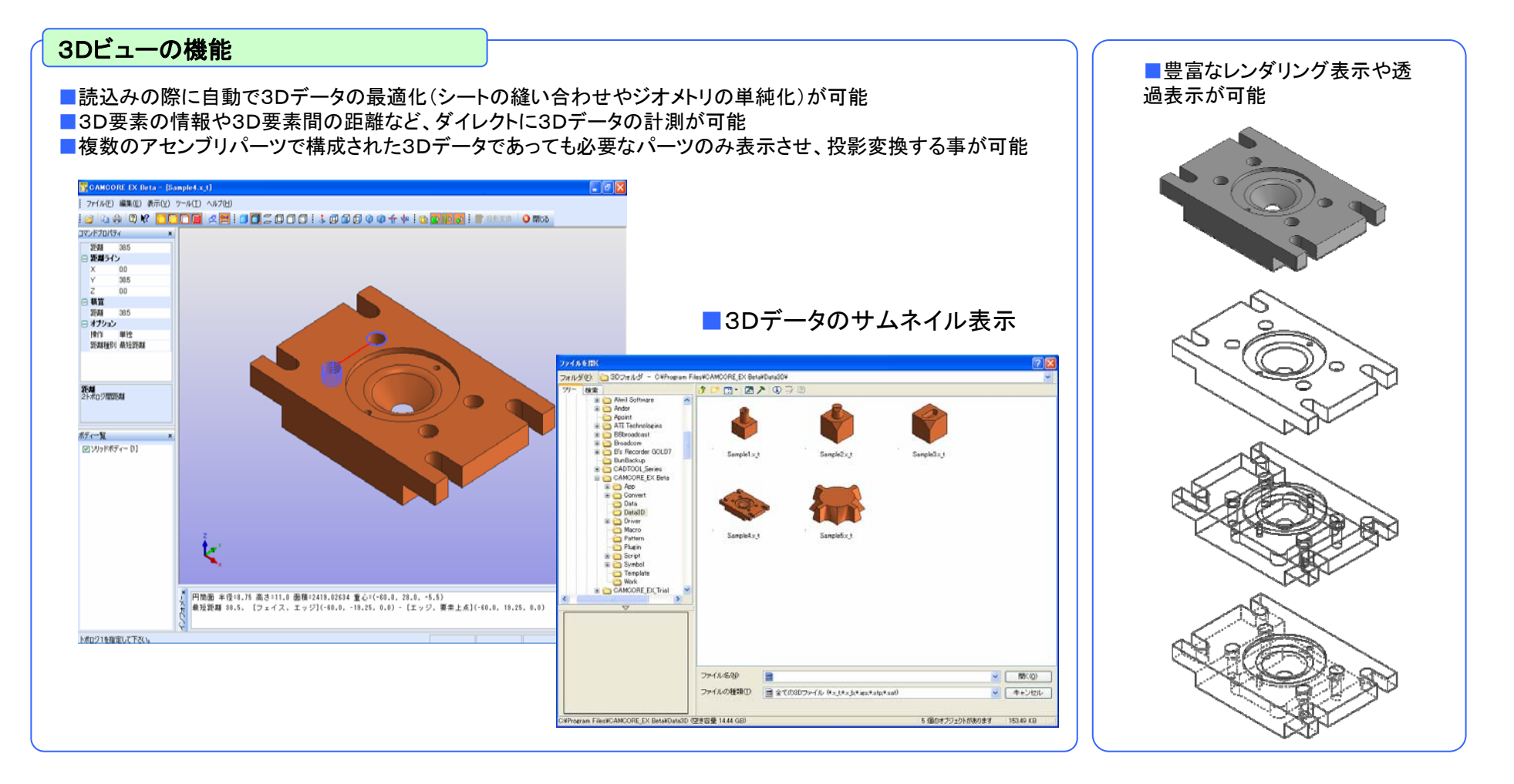

#### ■特定の面を投影基準面としたい場合でも、マウスで面とエッジを指定するだけでの簡単オペレーション

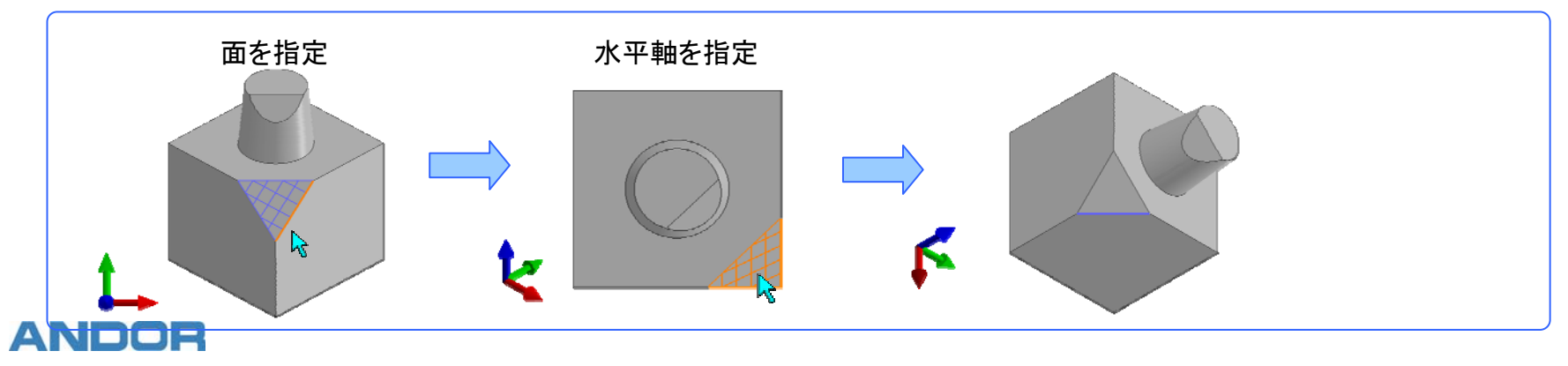

#### 投影図の作成

- 挿入した投影図を元に、CAD画面上で側面図の作成が行えます。
- 対象となる投影図を選択し、右側面図を作成する場合はマウスを右側へ、左側面図は左側へと、マウスの位置関係により アイソメ図を含めると最大で8方向の側面図を配置する事ができます。
- 配置する際には、コマンドプロパティでレンダリング状態の変更が可能なので、3Dの画面へ戻る必要はありません。
- 挿入投影図以外に作成された側面図を対象とする事もできる為、背面図の作成などに使用できます。

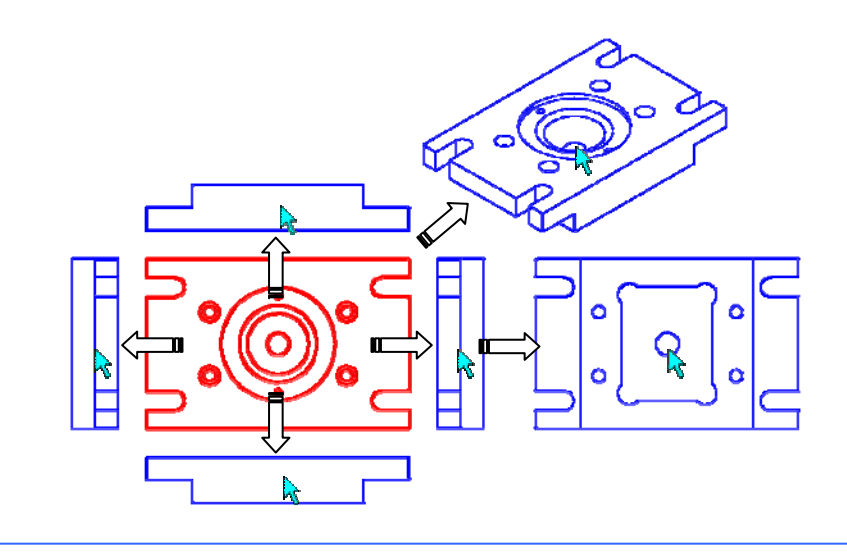

### 断面線/断面図の作成

- 断面図を作成する前に、断面線を定義する事で効率良く断面図を作成する事ができます。
- 断面線はJISの切断線表記に準拠しており、そのまま寸法線として使用できます。
- 複数ポイントを指定して階段形状の切断や通過点の指定も可能となっています。
- 断面図の作成は前もって定義した断面線を選択するだけで、断面図を配置する事ができます。

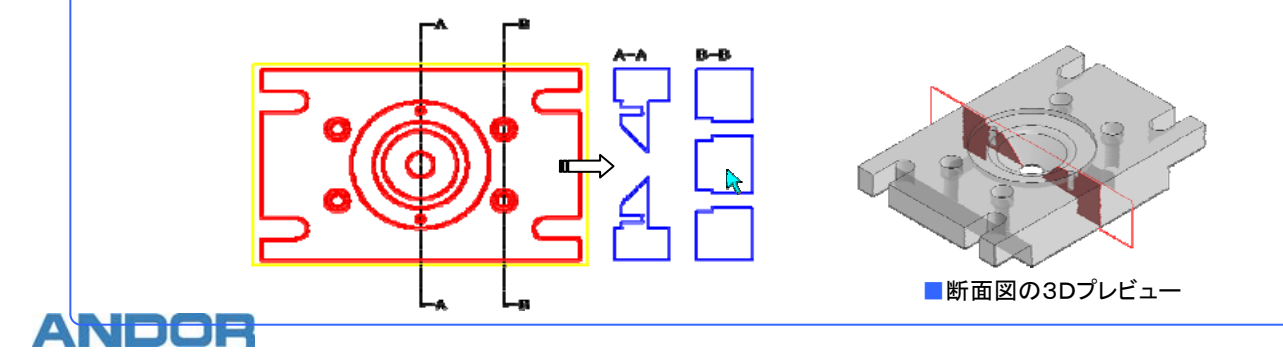

### レイアウトの変更

■ 三面図などを作成した後の位置調整用にレイアウトコマンドを用意しています。

■ コマンドプロパティのモードを切り替える事で、位置拘束を保った状態での移動や、全体または単独での移動も簡単に操作する事ができます。

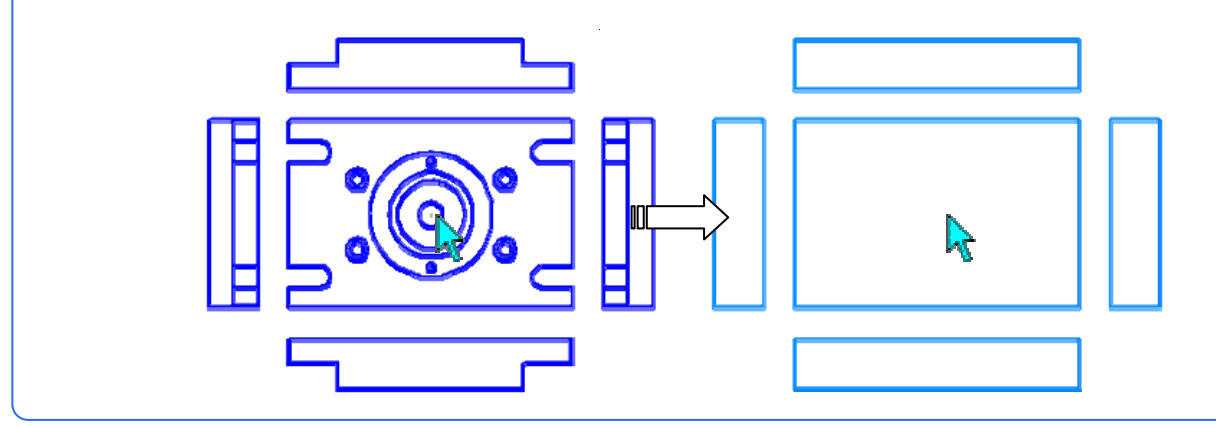

### 加工を意識した滑らかな円弧補間

3Dデータを単純に2D変換した場合、重複要素の発生や、円/円弧の分断、微小線分化された3D曲線など、そのままではCAM定義の際に多くの問題が 出てきます。 また、2D変換後に手作業で図形補正を加えるとなると、非常に手間の掛かる作業となってしまいます。3Dゲートは、2D変換の際に自動で 最適化処理を加える事ができ、何ら補正を加えなくてもCAMで使えるデータとなります。

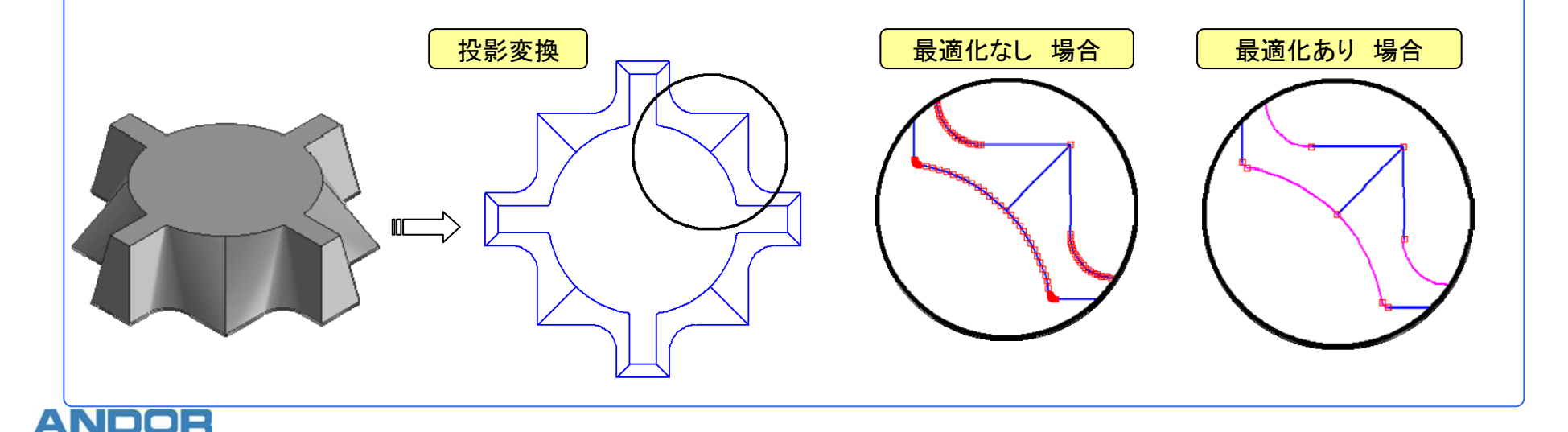

#### CAMCORE EXのベースモジュールは別途必要になります。 また、ベースの対応バージョンは Ver2.9より対応になります。

### 動作環境

<mark>グラフィックス ファインス ChenGL Ver1.4以上のアクセラレータ対応ボードを推奨</mark>

**グラフィックスメモリ そうしょう おおし あいの** 512MB以上を推奨

### 基本仕様

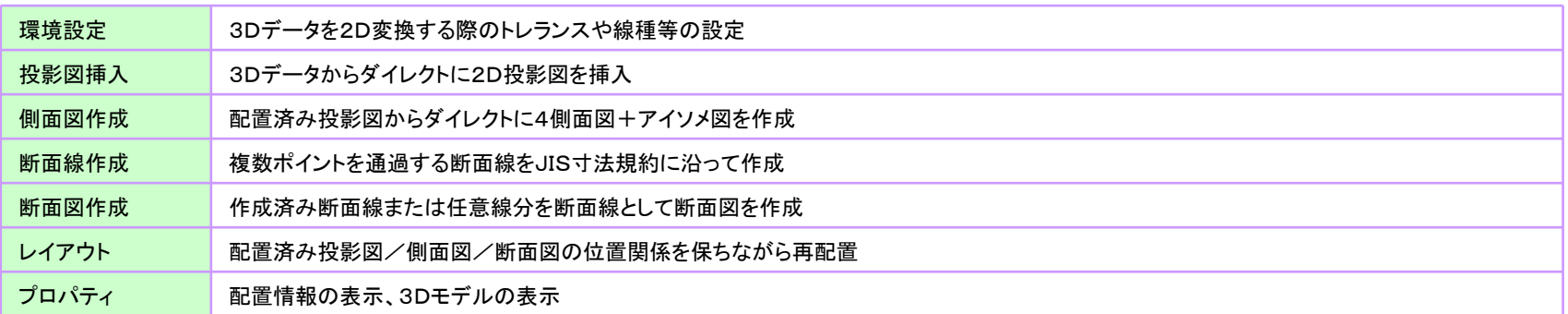

#### 3D機能

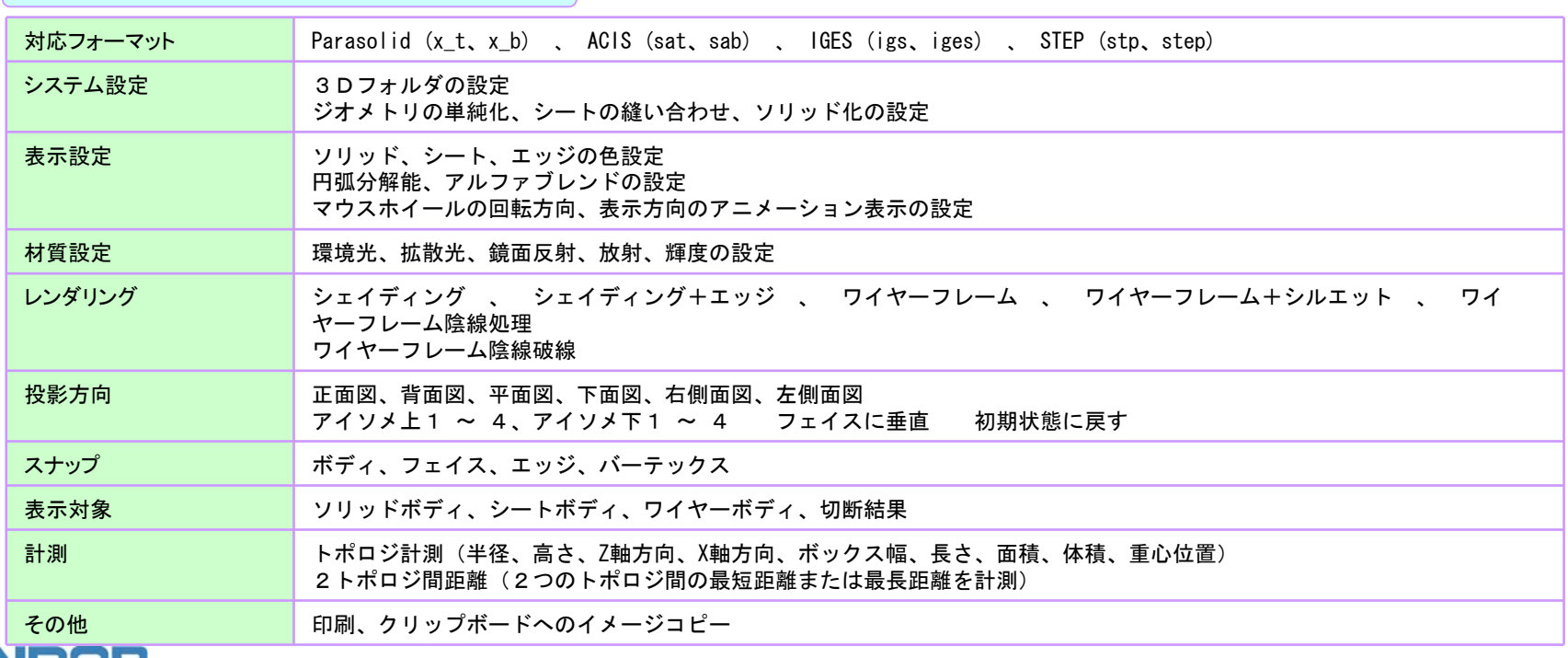

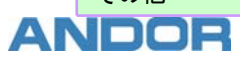